Atlas works best using Internet Explorer

Link to Atlas: [https://beaumont.elaborders.com](https://beaumont.elaborders.com/)

Atlas requires a few adjustments to the browser settings:

Disable compatibility mode:

Open IE > Select Tools > Compatibility View Settings > Ensure that "Display all websites in Compatibility View" is **NOT** checked.

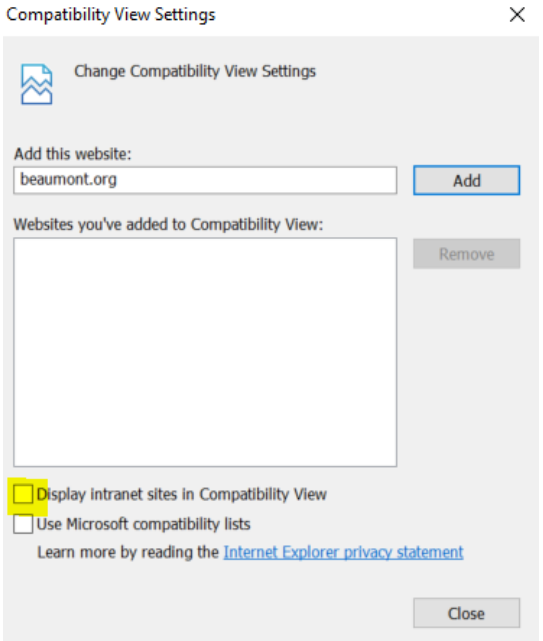

Checking for newer versions of stored pages:

Internet Options > General Tab > Settings > Check radio button "Every time I visit the webpage" > Change disk space to use to 50MB

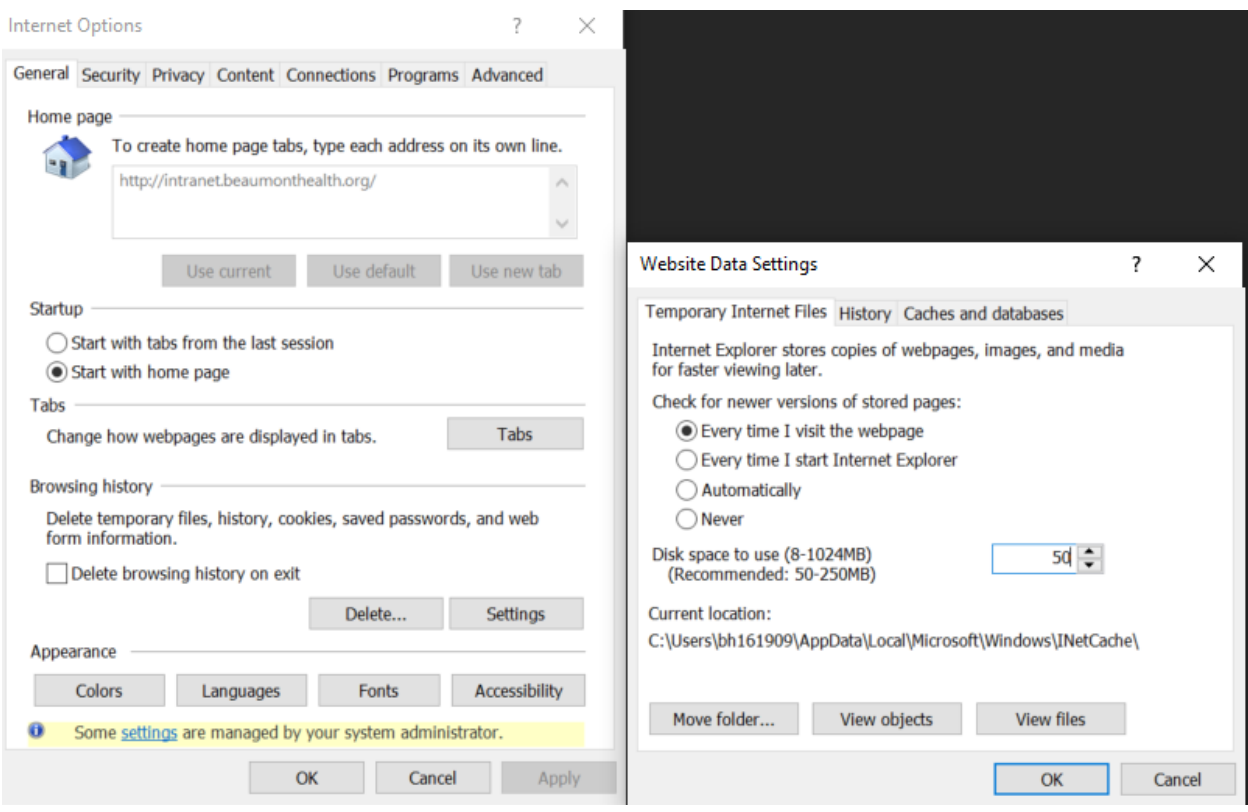

Deleting Temporary Internet Data:

Internet Options > General Tab > Delete… > check 'Temporary Internet Files and Website Files' & 'Tracking Protection, ActiveX Filtering, and Do Not Track Data' > Click Delete

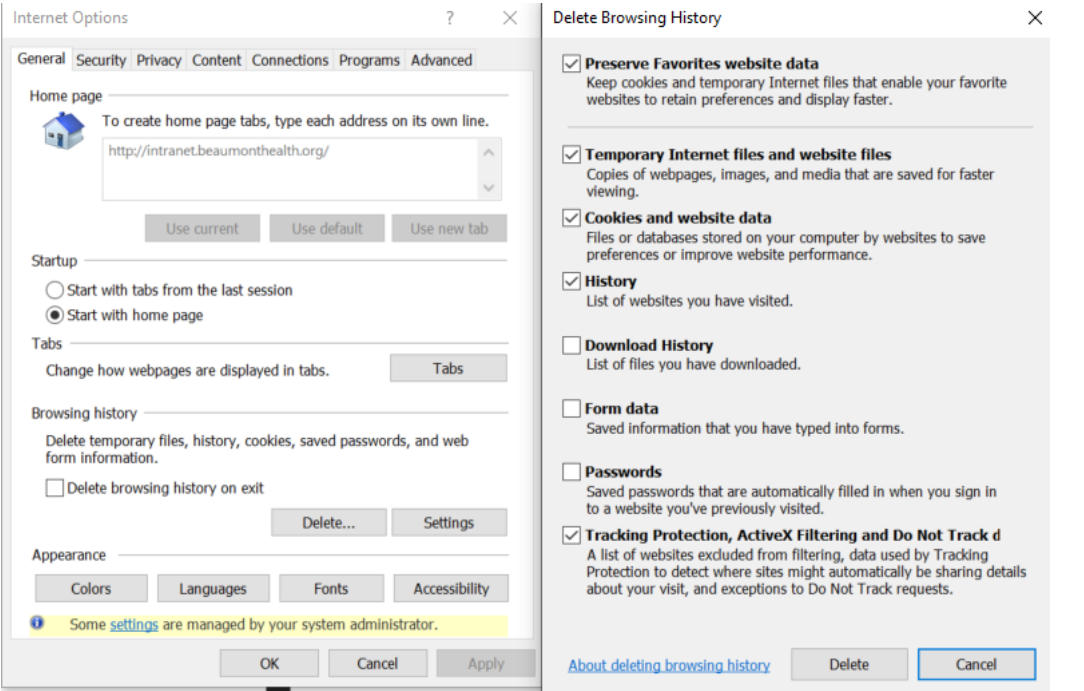

Disable Pop-Up Blocker:

Internet Options > Privacy tab > Uncheck 'turn on Pop-up Blocker'

Internet Options > Tabs > click radio button 'Let Internet Explorer decide how pop-ups should open

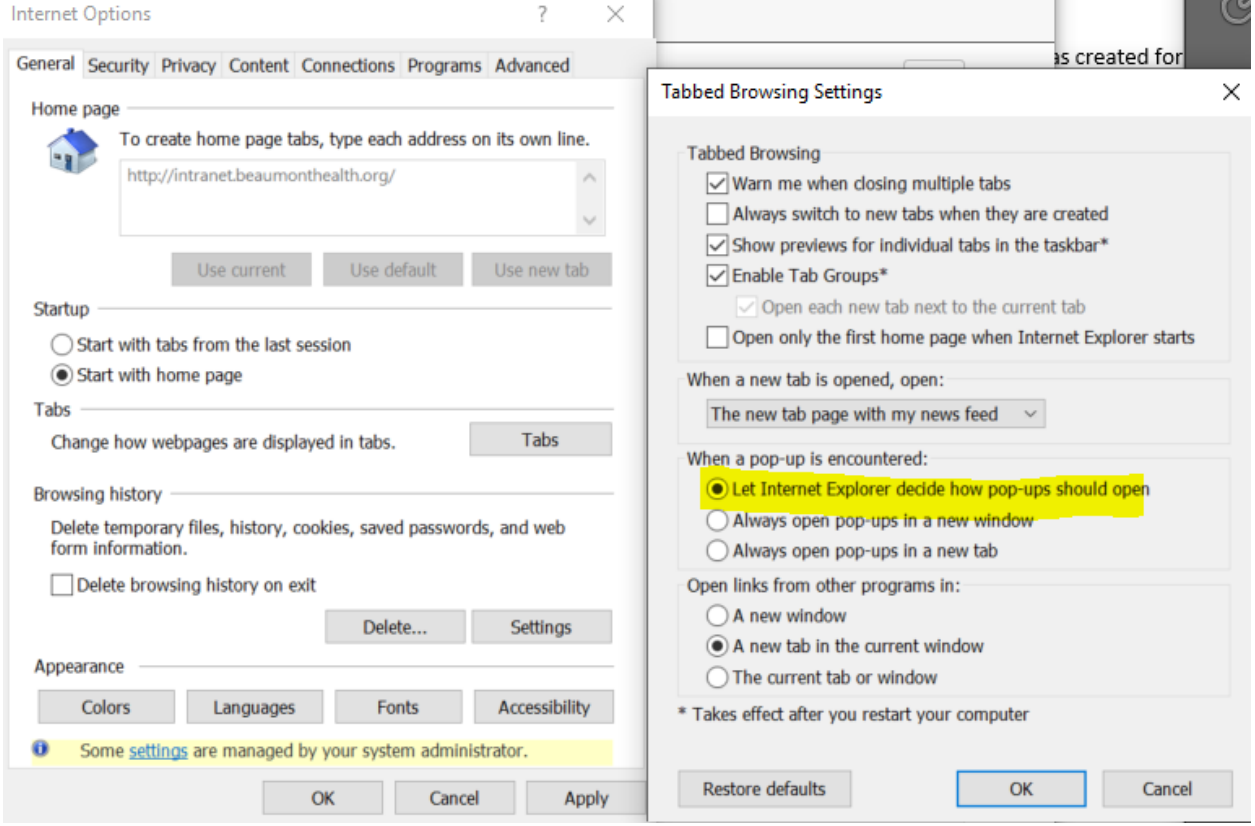

Adding the physician portal as a trusted site:

Internet Options > Security tab > Trusted sites > Sites > ad[d https://beaumont.elaborders.com](https://beaumont.elaborders.com/) to the trusted sites

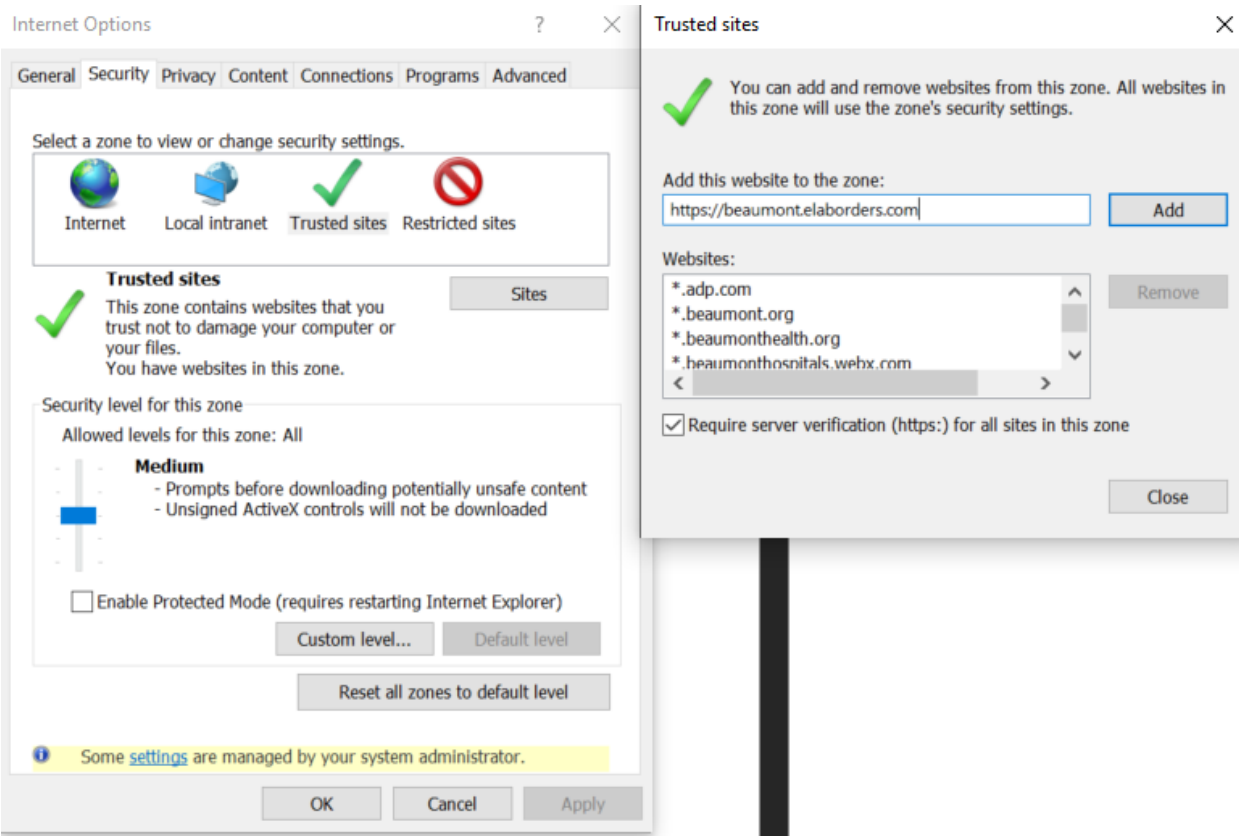

While the Trusted sited zone is selected > click on Custom level... > Under the Miscellaneous group, enable the following settings > 'Allow script-initiated windows without size or position constraints' > 'Allow websites to open windows without address or status bars'

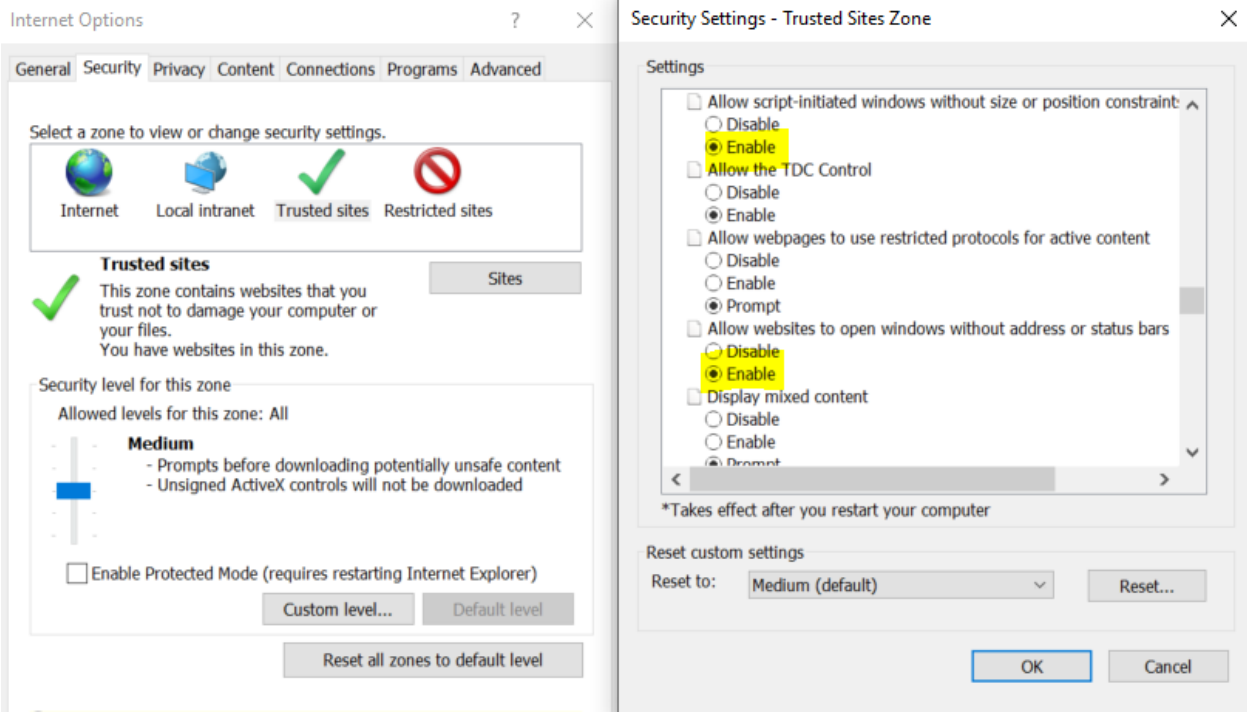

Also click the radio button that says 'Allow programmatic clipboard access

Security Settings - Trusted Sites Zone  $\times$ Settings Scripting Α 氢 Active scripting  $\bigcirc$  Disable O Prompt 氢 Allow Programmatic clipboard access O Disable *C* Enable O Prompt 3 Allow status bar updates via script O Disable 氢 Allow websites to prompt for information using scripted window: O Disable **O** Enable **图 Enable XSS filter** O Dieablo  $\,$   $\,$  $\mathcal{P}$ \*Takes effect after you restart your computer Reset custom settings Reset to: Medium (default)  $\checkmark$ Reset... OK Cancel

Internet Options > Advanced tab > ensure that the following checkboxes are NOT checked > 'Do not save encrypted pages to disk' 'Empty Temporary Internet Files folder when browser is closed'

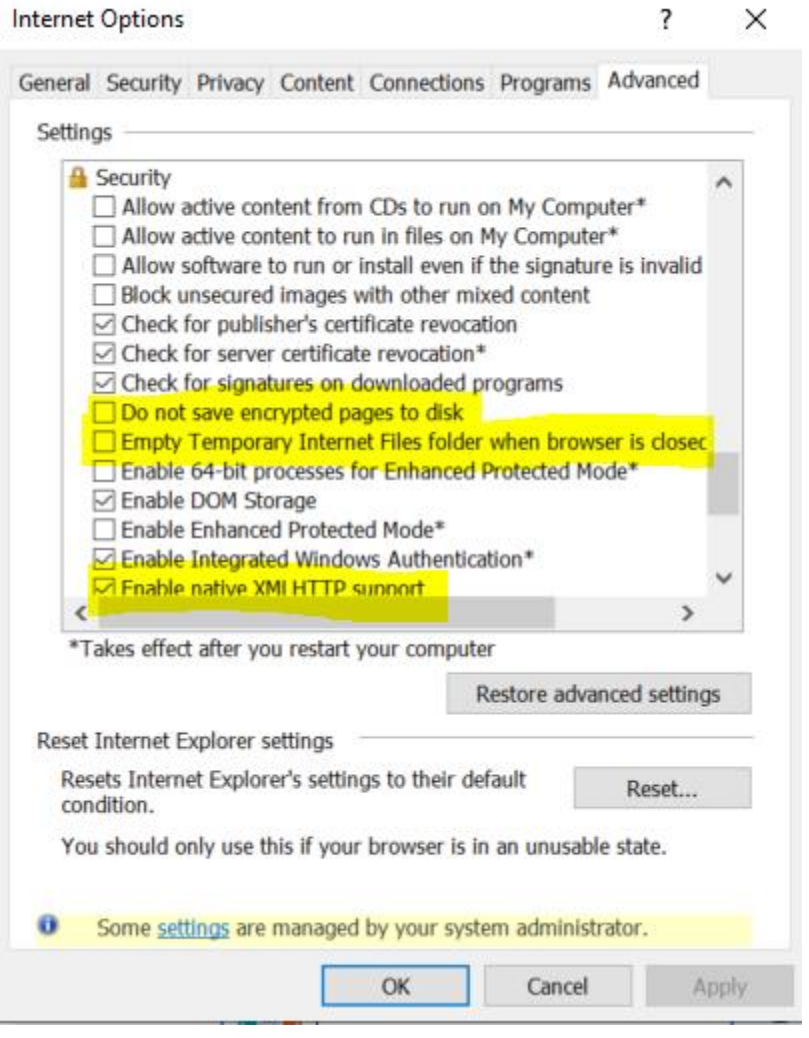

Make sure that 'Enable native XML HTTP support' box is checked